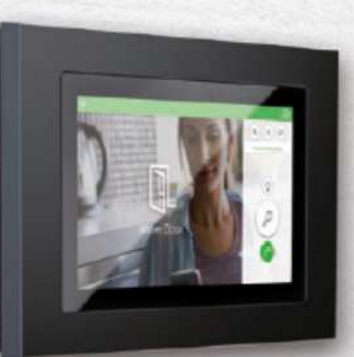

## Ritto Wiser Door Panel TwinBus Installationsanleitung Firmware-Update

Diese Anleitung beschreibt die empfohlene Vorgehensweise zur Installation eines Firmware-Updates für ein Wiser Door Panel TwinBus.

- 1. Mit einem PC mit geeignetem SD Kartenschacht auf einer handelsüblichen SD Karte einen Ordner namens **software** anlegen (bitte alle Buchstaben klein schreiben).
- 2. Die Datei **update.zip** von der Ritto Homepage in den Ordner **software** auf der SD Karte kopieren (alles klein geschrieben; ZIP-Datei **nicht** entpacken!).
- 3. Prüfen, ob der an der Unterseite des Wiser Door Panels befindliche SD Kartenschacht leer ist - gegebenenfalls andere SD Karten oder die bei Auslieferung enthaltene Dummy Karte entfernen - und die SD Karte mit dem Firmware-Update aus dem PC in den SD Kartenschacht einstecken bis diese einrastet.
- 4. Im **Inbetriebnahme Menü** des Wiser Door Panels den Menüpunkt **Firmware Update** auswählen und die Schaltfläche **System-Update** betätigen. Alle anderen Schaltflächen werden für diesen Vorgang nicht benötigt!
- 5. Das Firmware-Update wird nun geladen und installiert. Dauer ca. 3-4 Minuten. Bitte achten Sie darauf, dass dieser Vorgang **nicht** unterbrochen wird! Bitte das Gerät für die Zeit des Updates nicht betätigen und nicht spannungsfrei schalten!
- 6. Nach erfolgreichem Update und automatischen Neustart kann man die Firmwareversion im **Inbetriebnahme Menü** des Wiser Door Panels unter dem Menüpunkt **Firmware Update** überprüfen. Dass man erfolgreich ein Firmware-Update per SD Karte durchgeführt hat, erkennt man daran, dass die Firmwarebezeichnung ein ++ enthält (z.B. von Version 2.0.42 auf 2.0.44++). Im Auslieferzustand hat das Wiser Door Panel eine Firmwareversion ohne die ++ Kennzeichnung.

Bei Fragen erreichen Sie unseren technischen Support unter: Tel. +49 2102 404 6000 oder E-Mail: tsc-wiehl@schneider-electric.com